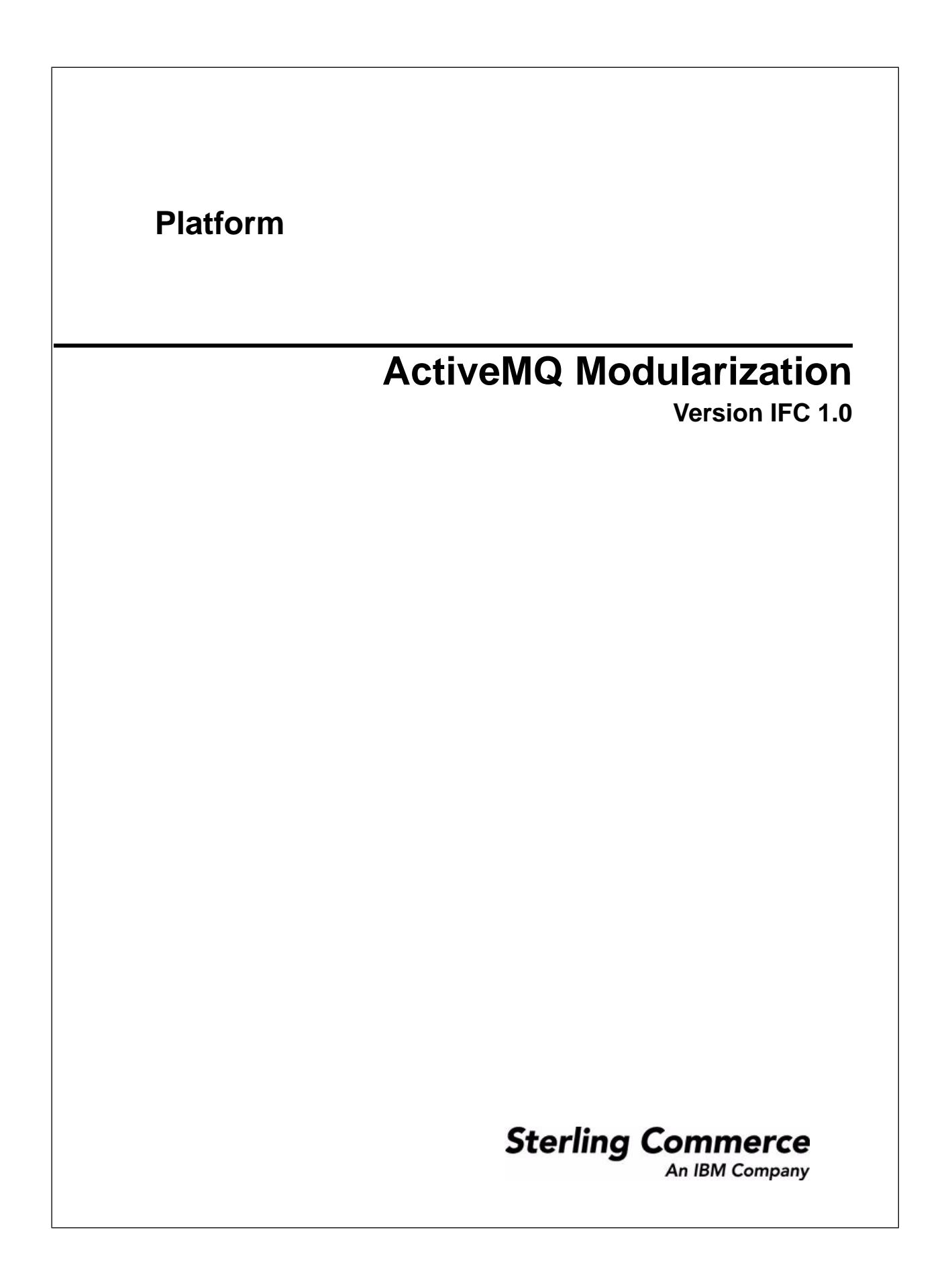

# **Contents**

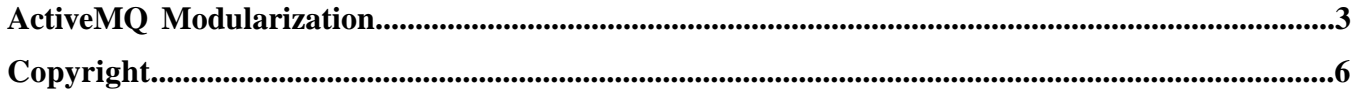

# **ActiveMQ Modularization**

<span id="page-2-0"></span>The application uses ActiveMQ as part of its ASI deployment mode. With this release of the application, the following changes have been made:

- ActiveMQ can now be clustered when the application is clustered. In previous releases, ActiveMQ was embedded withing the application; only the application was clustered, and ActiveMQ was not.
- ActiveMQ runs in its own JVM with its own dynamic classpath which eliminates the dependencies that have made upgrades difficult in the past.
- Applications that require a JMS system can use the modularized ActiveMQ.

#### **Installation and Configuration**

No additional setup or configuration is necessary to use modularized ActiveMQ. The application installation process configures the system to use it out of the box for both cluster ActiveMQ and non-cluster ActiveMQ.

However, if you plan to use clustering, you may choose a different configuration by editing the activemqconfig.xml file. Before editing this file, read the readme\_cluster.txt file. It contains information about how to use the options in the activemqconfig.xml file. Both files are located in the application *install\_dir*/activemq/conf folder.

### **Standalone ActiveMQ Commands**

- To start the standalone ActiveMQ server, first ensure the ActiveMQ dynamic configuration file (activemqconfig.xml.in) and ActiveMQ configuration XML file (activemqconfig.xml) are present in the  $\langle$ install\_dir>/install/activemq/conf directory. Then, from the *install\_dir*/bin, run:startActiveMQ.sh (startActiveMqWindowService.cmd)
- To stop the standalone ActiveMO server, from the *install dir/bin*, run:stopActiveMO.sh (stopActiveMqWindowService.cmd)

### **Monitoring ActiveMQ Activity from jconsole**

- 1. Install JDK 1.5 on your computer.
- 2. Find the ACTIVEMQ\_JMX\_PORT in your application *install\_dir*/properties/sandbox.cfg after the application environment comes up, and make a note of it. You will need this port number later in this procedure.
- 3. In Windows, open a command prompt window (run cmd.exe from the Windows Start > Run option).
- 4. Type the following command: cd <jdk\_dir>\bin run jconsole (where <jdk\_dir> is the name of the jdk 1.5 home directory).
- 5. In the jconsole, select the advanced tab.
- 6. Paste the following in the jmx field: service:jmx:rmi:///jndi/rmi://host:<ACTIVEMO JMX\_PORT>/jmxrmi (where <ACTIVEMQ\_JMX\_PORT> is the port number you looked up in Step 2).
- 7. Click connect.
- 8. Follow the directory to find ActiveMQ.

### **Mandatory Startup for ActiveMQ**

The startActivemqMandatory parameter in the *install\_dir*/properties/activeMQ.properties file controls whether the remaining processes are started if ActiveMQ fails to start. The default setting for this parameter is false. To change this, you can create an extension file for your application (for example, activeMQ.properties\_clumpName\_ext.in) and specify the following entry:startActivemqMandatory=true|false

Where:

True = if activemq fails to start, the rest of processes will not be started.

False = if activem fails to start, continue to start the rest of the processes.

- To start the standalone ActiveMQ server, first ensure the ActiveMQ dynamic configuration file (activemqconfig.xml.in) and ActiveMQ configuration XML file (activemqconfig.xml) are present in the *install\_dir*/activemq/conf directory. Then, from the *install\_dir*/bin, run:startActiveMQ.sh (startActiveMqWindowService.cmd)
- To stop the standalone ActiveMQ server, from the *install\_dir*/bin, run:stopActiveMQ.sh (stopActiveMqWindowService.cmd)

### **Using an External ActiveMQ Environment**

**Note:** This should only be done by experienced users.

ActiveMQ is bundled in the install; however you can use a different ActiveMQ environment by modifying certain files. The bundled ActiveMQ is version 5.1.

To use an external ActiveMQ environment:

- 1. Shut down your environment.
- 2. Change ACTIVEMQ\_PORT in sandbox.cfg to point to your own ActiveMQ environment.
- 3. Remove startActiveMQ.sh from *install\_dir*/bin/run.sh.in.
- 4. Remove stopActiveMQ.sh from *install\_dir*/bin/hardstop.sh.in.
- 5. In the *install\_dir*/event.properties.in file, change remote.protocol\_config=client connection to your ActiveMQ environment.
- 6. Run *install\_dir*/bin/setupfile.sh.
- 7. Restart your environment.

# **Changing the Cluster Setting for Bundled ActiveMQ**

The configuration file for the bundled ActiveMQ is *install\_dir/activemq/conf/activemqconfig.xml*.

You can manually change the broker setting to fit your application needs. You can also extend this file with activem gconfig clumpname ext.xml to configure your own beans.

**Note:** Before making any changes, read *install\_dir/activemg/conf/readme\_cluster.txt.* 

## **Accessing the ActiveMQ Admin UI**

To access the ActiveMQ Admin UI, use the following information for the URL:

http://*server\_name*:*port\_number*/admin

Where *server\_name* is the name of the Sterling Integrator server, and *port\_number* is the base port number of the Sterling Integrator server plus 58.

Enter your user name and password for UI access authentication. There are two default users available. For information about the two default users, or about creating or deleting a user, see readme\_admin\_ui.txt in *install\_dir*/activemq/conf.

# **Copyright**

<span id="page-5-0"></span>Copyright © 2010

Sterling Commerce Proprietary (Internal Use Only)

Not for use or disclosure outside the Sterling Commerce companies except under written agreement.